要购买MATIC币,您可以按照以下步骤进行:

 注册账户:在一个可靠的加密货币交易所注册一个账户。一些流行的交易所包括B itget。

 完成身份验证:根据Bitget交易所的要求,完成身份验证(KYC)过程,以确保您 的账户安全并符合法规要求。

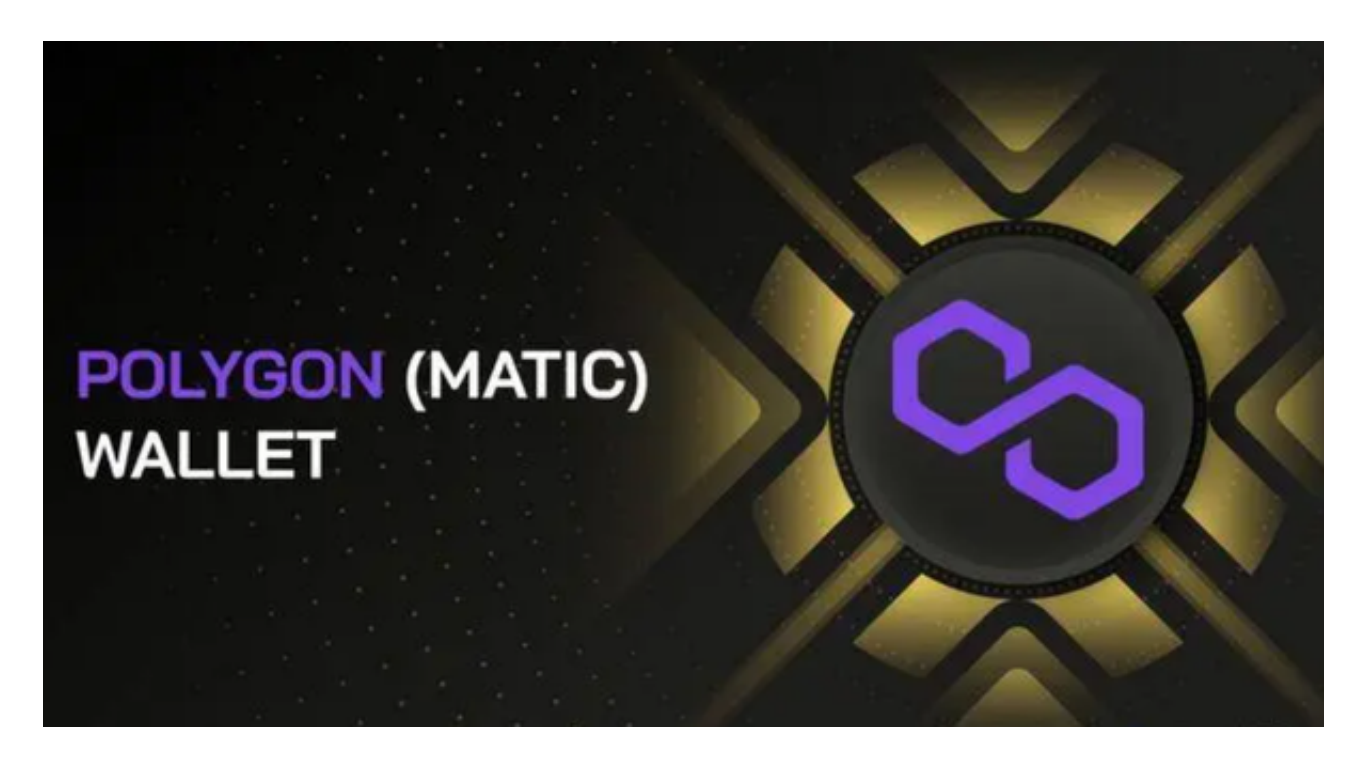

 存入资金:将您的法定货币或其他数字货币存入Bitget交易所账户。您可以使用银 行转账、信用卡、借记卡等方式存入资金。

 寻找交易对:在Bitget交易所中找到MATIC的交易对。通常,您可以在Bitget交 易所的市场或交易界面上搜索或筛选MATIC。

 下单购买:根据您的需求选择市价单或限价单,并输入购买数量和价格。市价单 会以当前市场价格立即成交,而限价单则需要等待市场价格达到您设定的价格才会 成交。

确认交易:在确认交易细节无误后,提交购买订单。

 等待交易完成:等待Bitget交易所完成订单,并将MATIC存入您的Bitget交易所 账户。

 提取MATIC:如果您希望将MATIC提取到您自己的钱包中,您可以在Bitget交易 所中提取MATIC到您的钱包地址。请确保您提供的钱包地址是准确无误的。

BitGet交易费合理,提款费较低,全球化程度高。也获得投资机构的投资,团队 实力不错,运营经验丰富,知名度还不错,总的来说,这个交易所是一个信任度比 较高的平台。在众多的数字资产交易平台中,凭借平台自身优秀的安全性能,得到 了众多用户的青睐,是全球著名的数字资产交易平台之一。

为了找到最划算的购买方式,您可以考虑以下几点:

 比较不同交易所的手续费:不同交易所的手续费可能有所不同,您可以比较各个 交易所的手续费率,并选择费率较低的交易所进行购买。

 观察市场价格:观察市场上MATIC的价格走势,选择一个价格相对较低的时机进 行购买。

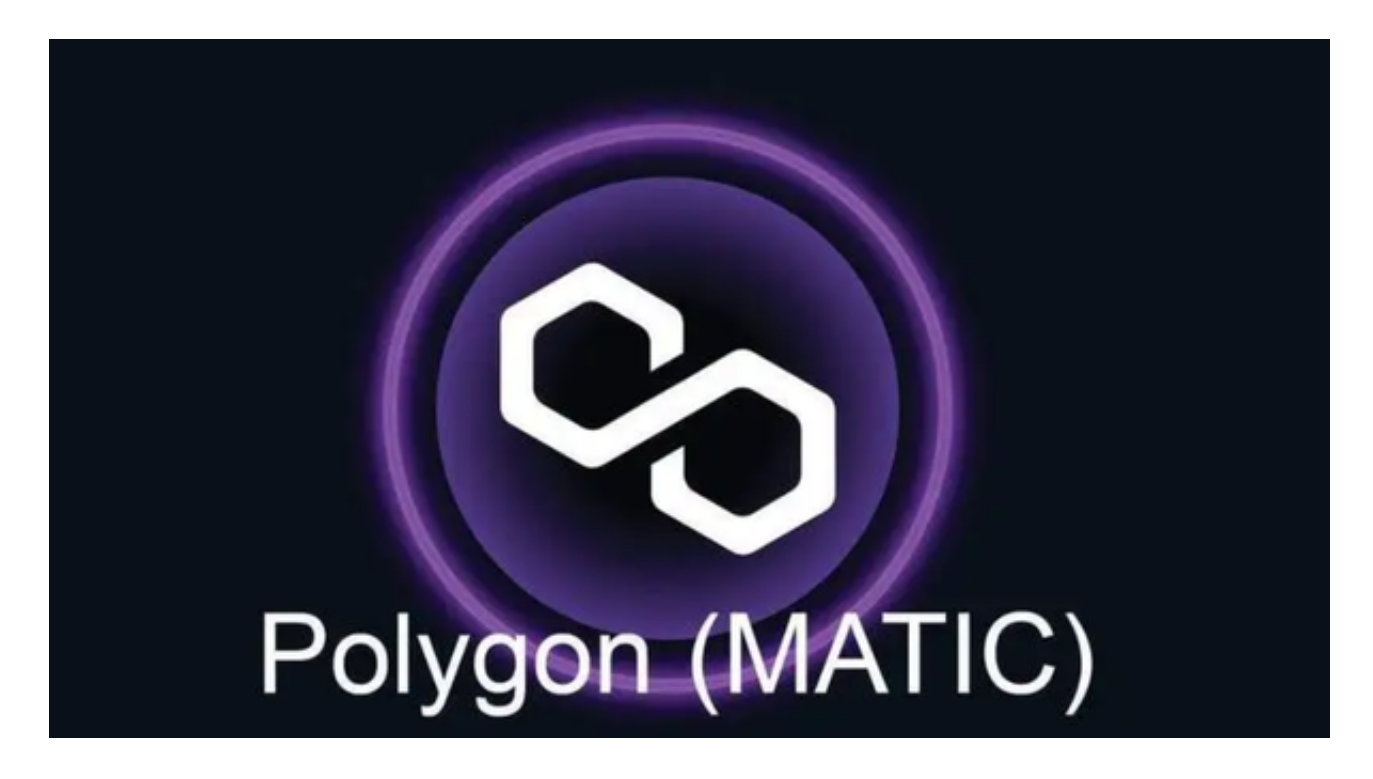

 选择合适的交易对:有时候,不同交易对的价格可能会有所不同。您可以比较不 同交易对的价格,并选择一个价格较低的交易对进行购买。

 请注意,在购买MATIC之前,确保您已经了解了MATIC的基本知识,同时了解交 易所的手续费和安全措施。此外,保护好您的账户和私钥,以确保您的资产安全。